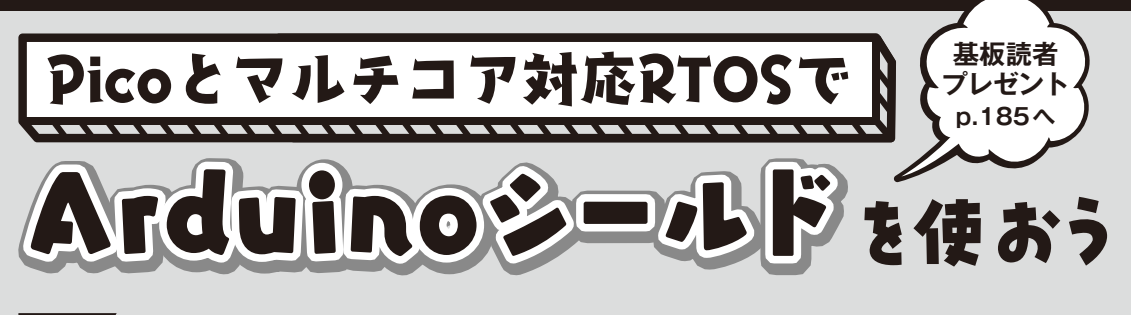

[ご購入はこちら](https://shop.cqpub.co.jp/hanbai/booklist/series/Interface/)

**第3回 温度をSDカードに保存するデータ・ロガーの製作**

# ロギング・シールド  $900$ 1111111 2000000

**写真1 今回やること…データ・ロギング・シールドを使って温 度データをSDカードに保存するロガーを製作する** 写真はシールドを TEB003に装着した様子. 今回使用したデータ・ロギ ング・シールドは下記のURLより同等品が入手できる https://www.adafruit.com/product/1141

### **今回使うシールドは… 温度センサ&SDカード付き**

#### **● データをSDカードに保存できる**

Arduino  $\text{Uno} \,\mathbb{H}$  デ ー タ・ ロ ギ ン グ・ シ ー ル ド (**写真1**)を用いて,温度をSDカード上のファイルに 保存するプログラムを作成します.

 データ・ロギング・シールドを使うと,センサで取 得した各種データをSDカード上にファイルの形で保 存できるようになります.これまで内部だけで保存し たデータをSDカード経由でPCなどで活用できるよ うになります.

 本連載で使用しているソフトウェアのTOPPERS BASE PLATFORMはSDカードSPIインターフェー ス用のファイル・システムの拡張モジュールを持って

## **竹内 良輔**

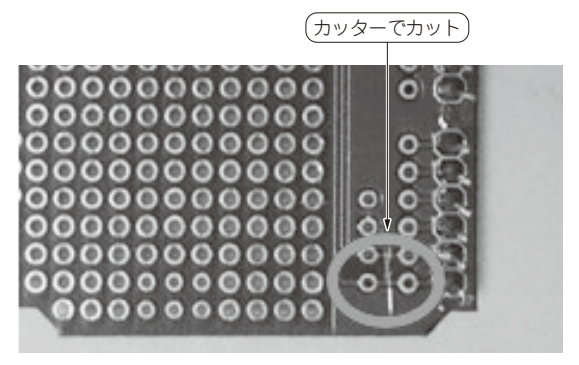

**写真2 Arduino Uno用ロギング・シールドの配線をカットする**

います.この機能を用いれば,とても簡単に組み込み システムにファイル機能を追加できます.

#### ● データ・ロギング・シールドは改造が必要

Arduino Uno用データ・ロギング・シールドのA4, A5ピンはシールド実装のリアルタイム・クロックと のI2C通信信号として使っています.TEB003では A4,A5ピンはUART0のRX,TXピンとして使って いるため,そのままではUART0との通信ができなく なります.

そこでA4ピンとSDA, A5ピンとSCLをつなぐ配 線をシールドの裏でカットします(**写真2**).リアルタ イム・クロック機能はラズベリー・パイPicoのロジッ クを使用するため,シールドのリアルタイム・クロッ クとの通信は不要です. 元のようにリアルタイム・ク ロックをI2Cで接続したい場合は,表面の5Vから SCLのスルーホールにピン・ソケット(メス)4Pをは んだ付けし, A4-SDL, A5-SCLをジャンパ・ワイヤ でつなげば元のように通信が可能になります[**写真3** (**a**)]また,D15ピンとSCL,D14ピンとSDAをジャ ンパ・ケーブルでつなげば,ラズベリー・パイPico でもシールドのリアルタイム・クロックをI2C経由で 使えるようになります[**写真3**(**b**)].